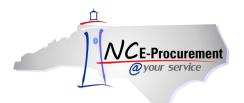

## **Process Guide Content**

| eRequisition Overview       | 2  |
|-----------------------------|----|
| I. Create an eRequisition   | 2  |
| II. Add Items               | 3  |
| III. Summary                | 14 |
| IV. Catalog Item Kits       | 19 |
| V. Catalog Item BForms      | 20 |
| VI. Catalog Item Favorites  | 23 |
| VII. Catalog Saved Searches | 31 |

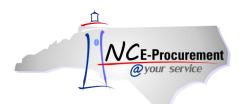

# eRequisition Catalog Item Process Guide

This process guide provides instruction on the functional steps to create an eRequisition containing a catalog item. For NC E-Procurement, an eRequisition is a requisition that is created electronically using the Ariba system. If an item appears in the catalog, it signifies that that item is part of a Statewide Term Contract with the State of North Carolina.

## I. Create an eRequisition

An eRequisition is created when a user selects items to order in NC E-Procurement. The user initiating the requisition is referred to as the requester. There are two main steps required to create an eRequisition:

- 1. Add Items Select and add items to the shopping cart.
- 2. **Summary** Enter title, shipping, accounting, comment, and attachment information, as well as review the eRequisition for accuracy.

The Ariba Dashboard, shown below, is the first page displayed once a user logs into NC E-Procurement. To begin an eRequisition, click the 'eRequisition' link in the 'Common Actions' Portlet, or click 'Create' on the Menu Bar and then select 'eRequisition.'

| NCE-Procurement ARIBA*                     | SPEND MANAGEMEN | т           | Home   Help *   Logout                                                                                                    |
|--------------------------------------------|-----------------|-------------|----------------------------------------------------------------------------------------------------|
| <i>Cryota service</i> Home                 |                 |             | Welcome NCASRequester NCASRequester                                                                                         |
| Create Search Manage Pre                   | ferences        |             |                                                                                                    |
| Home Dashboard                             |                 |             | 🔛 Configure Tabs 🛛 👌 Refresh Content                                                                                        |
| ii Common Actions                          | i To Do         |             |                                                                                                    |
| / - Create ~                               | ID Date ↓       | From Status | Title Required Action                                                                                                    |
| eRequisition                               |                 |             | No items                                                                                                    |
| Manage                                     |                 |             |                                                                                                    |
| Receive                                    | i Search        |             |                                                                                                    |
| Reports                                    | Catalog ID:     |             | Welcome to NC E-Procurement @ Your Service!                                                                                 |
|                                            | eRequisition    | Search      | Archive NC E-Procurement is available in 'view-only' status to allow                                                        |
|                                            | Purchase Order  |             | access to requisitions and purchase orders created prior to July                                                            |
| Recently Viewed                            | Receipt         |             | 2012.                                                                                                    |
| 90                                         | User Profile    |             | Training resources for the new NC E-Procurement system are<br>available at: <u>http://eprocurement.nc.gov/Training.html</u> |
|                                            |                 |             | available of <u>http://eprovarentenentingov/http://toming.nem</u>                                                           |
|                                            | More            |             |                                                                                                    |
| 🖞 Purchasing Links 🛛 🖂 🕅                   |                 |             |                                                                                                    |
| E-Procurement Resources                    | # My Documents  |             |                                                                                                    |
| NC @ Your Service Portal                   | ID Title        | Date ↓      | Status                                                                                                    |
| Customer Service                           |                 |             | No items                                                                                                    |
| Punchout Catalog Availability              |                 |             |                                                                                                    |
| Registered Vendor Search                   |                 |             |                                                                                                    |
| Purchasing Sites of Interest               |                 |             |                                                                                                    |
| Purchase & Contract                        |                 |             |                                                                                                    |
| IT Procurement                             |                 |             |                                                                                                    |
| Term Contracts Link                        |                 |             |                                                                                                    |
| Vendor Link                                |                 |             |                                                                                                    |
| HUB Office                                 |                 |             |                                                                                                    |
| Archive NC E-Procurement @ Your<br>Service |                 |             |                                                                                                    |
|                                            |                 |             |                                                                                                    |

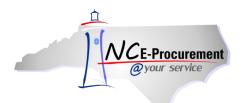

#### II. Add Items

Users may add catalog (Statewide Term Contract) items to their eRequisition by utilizing the catalog search functionality. From the '**Catalog Home**' page, a user can also navigate to the Punchout catalogs, as well as choose to create a non-catalog item. Punchout and non-catalog requisitioning processes are covered in separate process guides.

Users can search the catalog using several methods. In addition to being able to browse the catalog by clicking a Supplier Name or Category, users can click **'Options'** to view additional search field options.

1. Keywords (e.g., pen) may be entered in the first free-text field to the left of the 'Search' button.

**Note:** The keyword search field is intuitive and incorporates approximate string matching for user entries (e.g., even if a keyword is misspelled, the system will still produce search results).

| Catalog Home                                                                                                    |                                                                               |                                                                                                    |  |  |  |
|----------------------------------------------------------------------------------------------------|-------------------------------------------------------------------------------|----------------------------------------------------------------------------------------------------|--|--|--|
| Catalog     HP Laserit     Search Opt       Your search path:     Catalog > "HP Laserit"       577 items found       Add to Cart)     Compare       Add to Favorites | Search results are<br>produced even if the<br>keyword has been<br>misspelled. | Create Non-Catalog Item<br>per page Sort By: <u>Relevance</u>   <u>Price</u> V   <u>Name</u> View: Details   <u>Thumbnails</u><br>Page 1 View: Page 1 View: Pag |  |  |  |
| Printer, Color, HP, LaserJet MFP, CM6040f, 40<br>\$7,663.54 USD                                                                                                    | Supplier: <u>Hewlett</u>                                                      | Packard - Printer 204D                                                                                                    |  |  |  |
| gty:     1     Supplier Part #: Q3939A#BCC       Add to Cart     Add to Favorites     Available in: 0 Day(s)                                                         |                                                                               |                                                                                                    |  |  |  |
| DIST                                                                                                    |                                                                               |                                                                                                    |  |  |  |
|                                                                                                    |                                                                               | LaserJet MFP, CM6040f , 40 PPM (Blk,Letter), 512 MB , 2,100 sht, Hi-<br>Host USB 2.0, Gigabit Ethernet 10/100/1000; 1 EIO, FIH, fax, 8,000 to                                                                                                    |  |  |  |

- 2. **Supplier Part #:** If a user knows the Supplier Part Number of the item for which they are searching, they may enter it here.
- 3. **Manufacturer Part #:** If the user knows the Manufacturer Part Number of the item for which they are searching, they may enter it here.
- Contract ID: Enter the specific State of NC Statewide Term Contract ID here to search for all catalog items on a specific Statewide Term Contract. A list of Contract IDs may be found at <u>http://www.pandc.nc.gov/numlistt.aspx</u>.
- 5. Commodity Codes: The National Institute of Government Purchasing (NIGP) provides a standardized list of Commodity Codes. Commodity Codes provide a means for classifying goods and services to promote purchasing efficiency. A list of Commodity Codes and the goods/services they represent may be found at <u>http://www.pandc.nc.gov/ipsalpha.htm</u>

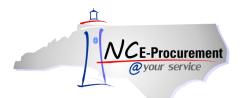

6. Enter the desired search criteria and click the 'Search' button.

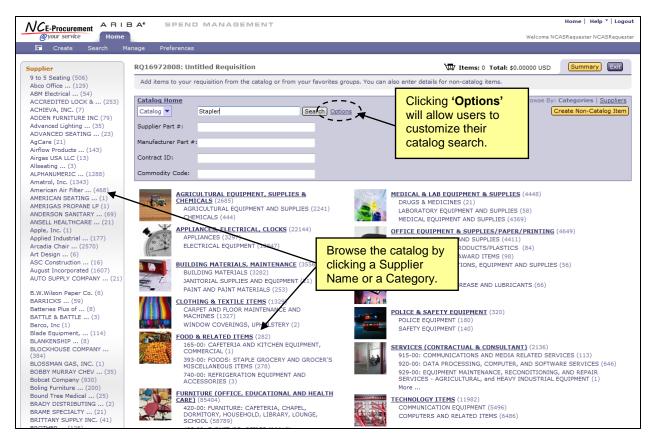

After conducting a search, the results page will be displayed. It will provide further options for refining the search and evaluating the results.

- 7. The Catalog Navigation Panel will provide options to allow users to refine results. Those options will automatically appear and are dependent on the search results. Select an option from this menu to see only those results matching the specified criteria.
- 8. **'Your search path'** displays the trail of the current search. Click any of the links to move back through the trail.

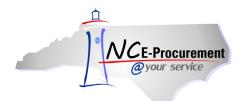

- 9. Clicking a link next to 'Sort By' allows users to sort the search results based on Relevance, Price, or Name.
  - a. **Relevance** places the items with the best or most complete match near the top.
  - b. Price places the least expensive items closer to the top.
  - c. Name sorts the list alphabetically by name.

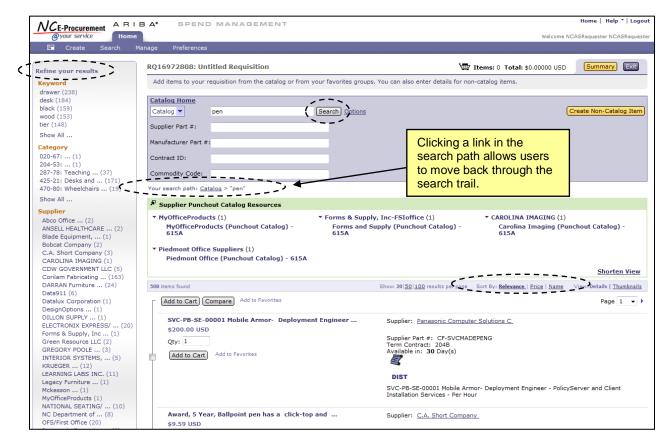

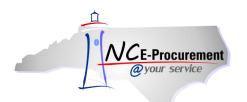

10. Users who want to select items from a Supplier Punchout Catalog may enter the name of the supplier in the keyword field or type 'punchout' to view a complete list of 'Supplier Punchout Catalog Resources.' Click the supplier's name to directly access the supplier's online catalog for the Statewide Term Contract. For additional information on ordering from punchout catalogs, please refer to the 'eRequisition Punchout Item Process Guide.'

|                                                                                                    | A* SPEND MANAGEMENT                                                                                                    |                                                                      |                                                                                          |                                                          | Home∣ Help ▼   Logout               |
|----------------------------------------------------------------------------------------------------|----------------------------------------------------------------------------------------------------|----------------------------------------------------------------------|------------------------------------------------------------------------------------------|----------------------------------------------------------|-------------------------------------|
| @your service Home                                                                                                    |                                                                                                    |                                                                      |                                                                                          | We                                                       | elcome NCASRequester NCASRequester  |
| 🕞 Create Search Ma                                                                                                    | nage Preferences                                                                                                    |                                                                      |                                                                                          |                                                          |                                     |
| Refine your results         Category         Uncategorized Items (17)         Supplier         CAROLINA BIOLOGICAL (1)         En Pointe (1)         Fisher Scientific (2)         Future Tek, Inc. (1)         IBM (1)         Show All         Language         English (17) | Catalog Home       punchout         Supplier Part #:                                                                                                    | Search Options                                                       | Clicking directly<br>supplier's name<br>a user's search<br>supplier's online<br>catalog. | will redirect to that                                    | (Create Non-Catalog Item)           |
| Manufacturer<br>Carolina Imaging (1)                                                                                                    | EnPointe (Punchout Catalog) - 208H<br>Microsoft                                                                                                    | Carolina Biologi<br>493C                                             |                                                                                          | Microcomputers                                           | atalog) - 204A                      |
| Correction (1)<br>Enpointe (1)<br>Fisher Scientific (1)<br>W W Grainger (1)<br>Show All                                                                                                    | <ul> <li>Fisher Scientific Company LLC (2)</li> <li>Fisher Scientific (Punchout Catalog) - 493A</li> <li>Fisher Science Education (Punchout<br/>Catalog) - 493C</li> </ul> | • Future Tek, Inc. (1)                                               | (Punchout Catalog) - 924A                                                                | ▼ NC Department of                                       |                                     |
| Favorites<br>- Recent Choices - ▼                                                                                                    | <ul> <li>VWR INTERNATIONAL, LLC (1)</li> <li>VWR (Punchout Catalog) - 493A</li> </ul>                                                                                      | <ul> <li>✓ Software House Int<br/>SHI Government<br/>208H</li> </ul> | ernational (1)<br>(Punchout Catalog) -                                                   | <ul> <li>MyOfficeProducts<br/>MyOfficeProduct</li> </ul> | (1)<br>ts (Punchout Catalog) - 615A |
|                                                                                                    | <ul> <li>Forms &amp; Supply, Inc-FSIoffice (1)</li> <li>Forms and Supply (Punchout Catalog) -<br/>615A</li> </ul>                                                          | ▼ W W GRAINGER INC<br>W W Grainger (Po                               | : (1)<br>unchout Catalog) - 445B                                                         | ▼ Equote Punchout (<br>eQuote Punchou                    | -                                   |

11. Some catalog items are placeholders for additional ordering instructions. Items containing additional ordering instructions will reflect a price of **\$0.00 USD**' and will contain the necessary steps in the item description. Users should refer to those instructions when adding this type of item to their eRequisition.

| NCE-Procurement AR                                                                                                    | BA SPEND MANAGEMENT                                                                   |                                                                            | Home   Help ¥   Logou                                                                                                    |
|----------------------------------------------------------------------------------------------------|---------------------------------------------------------------------------------------|----------------------------------------------------------------------------|----------------------------------------------------------------------------------------------------|
| @your service Hom                                                                                                    | e                                                                                     |                                                                            | Welcome NCASRequester NCASRequeste                                                                                                    |
| Create Search                                                                                                    | Manage Preferences                                                                    |                                                                            |                                                                                                    |
| Refine your results<br>Keyword                                                                                                    | Catalog Home<br>diesel fuel<br>Supplier Part ≠:                                       | Search Options                                                             | Create Non-Catalog Item                                                                                                    |
| maxtorque (31)<br>temp (30)<br>gal (28)<br>filter (28)<br>powerfold (25)                                                               | Manufacturer Part #:<br>Contract ID:                                                  | Items with a price of                                                      | ]                                                                                                    |
| Show All<br>Category<br>060-42: Filters: (1)<br>405-09: Fuel Oil, (5)                                                                  | Commodity Code:<br>Your search path: <u>Catalog</u> > "diesel fuel"<br>52 items found | <b>(\$0.00 USD'</b> will<br>contain additional<br>ordering instructions in | er page – Sort By: <u>Relevance   Price   Name</u> – View: Details   <u>Thumbnails</u>                                                       |
| 405-14: Gasohol (1)<br>801-87: Signs, (1)<br>Uncategorized Items (1)<br>Show All                                                       | Add to Cart Compare Add to Favorites                                                  | the item description.                                                      | Page 1 - +                                                                                                    |
| Show All<br>Supplier<br>CAPITAL FORD OF (1)<br>MANSFIELD OIL CO (1)<br>Moridge (43)<br>Napa Auto Parts Taz (1)<br>NC Department of (1) | \$0.00 USD       Qty: 1       Add to Cart       Add to Cart                           | X                                                                          | 5P - James River Solutions<br>P                                                                                                    |
| Show All<br>Manufacturer                                                                                                    |                                                                                       |                                                                            | Sulfur Transport, James River Solutions. Please view the product<br>the contract link within the "Man. Info" field for ordering instructions |

**Note:** There are several icons that may be displayed on a catalog line item that indicate additional information about the item or supplier.

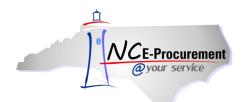

12. The **Scroll Icon** indicates that a PDF version of the contract is available for viewing. Click the **Scroll Icon** to see the Contract.

**Note:** The PDF file will open in a pop-up window. Pop-up window blockers must be turned off to allow the window to appear. Adobe® Reader® is required to view PDF files. Adobe® Reader® is available for free download at <a href="http://get.adobe.com/reader/">http://get.adobe.com/reader/</a>.

13. The Recycled Content Icon indicates that the item is made from recycled materials.

| 6 items found                                                 | Sort By: Relevance   Price   Name View: Details   Thumbnails                                                                                                    |
|---------------------------------------------------------------|----------------------------------------------------------------------------------------------------|
| Add to Cart Compare Add to Favorites                          |                                                                                                    |
| Paper, Bond, Recycled 100%, White, Boise Aspen<br>\$48.45 USD | Supplier: <u>B.W.Wilson Paper Co.</u>                                                                                                    |
| Qty: 1                                                        | Supplier Part #: 054922<br>Term Contract: 645A                                                                                                    |
| Add to Cart Add to Favorites                                  | Available in: 10 Day(5)                                                                                                    |
|                                                               | interprise interprise                                                                                                    |
|                                                               | Content Icon                                                                                                    |
|                                                               | Paper, Bond, Recycled 100%, White, Boise Aspen 100, 8 1/2x11, 20#, 5000/Ctn, 92<br>Brightness, 100% Post Consumer Fiber, 100% Environmentally Responsible, Processed<br>Chlorine Free, Laser Guaranteed, Ream Wrapped, FSC Certified |

- 14. The **DIST Icon** indicates that an item is supplied by a distributor. Once the item is added to the shopping cart, users will need to select the appropriate distributor through the '**Supplier**' field.
- 15. The **HUB Icon** indicates that the item is supplied by a registered Historically Underutilized Business (HUB).

**Note:** North Carolina E-Procurement receives vendor HUB certification status directly from the Office for Historically Underutilized Businesses.

| 1 items found                                                                                   | Sort By: Relevance   Price   Name View: Details   Thumbnails                                                                                                    |
|-------------------------------------------------------------------------------------------------|----------------------------------------------------------------------------------------------------|
| FILTER, STYLE 2, GRADE 4 - AFB SYNTHETIC 8 PKT<br>\$16.68 USD<br>(Add to Cart) Add to Favorites | Supplier: Capital Air Filters, Inc.<br>HUB Icon<br>Supplier Part #: 4CAFB885S0415<br>Term Contract: 031B<br>Available in: S Day(s)<br>DIST Icon<br>FILTER, STYLE 2, GRADE 4 - AFB SYNTHETIC 8 PKT BAG FILTER, MERV 13, 85%<br>EFFICIENCY- SIZE 20X24X15 |

16. To view detailed supplier information, click the underlined supplier name link. The '**Review Details for Supplier**' screen will appear. Click '**Done**' to return to the search results.

| Review Deta       | Review Details for Supplier                       |  |  |  |  |
|-------------------|---------------------------------------------------|--|--|--|--|
| These are the det | These are the details for the field you selected. |  |  |  |  |
|                   |                                                   |  |  |  |  |
| Customer:         | No                                                |  |  |  |  |
| Supplier:         | Yes                                               |  |  |  |  |
| Company:          | Tiffany Industries/Mayline Gro                    |  |  |  |  |
| Corporate Website | :                                                 |  |  |  |  |
| ( Done )          |                                                   |  |  |  |  |

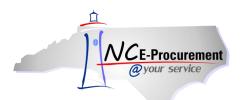

17. Using the **'View'** options, the user can choose whether to view the item in a more detailed view (**'Details'**) or as a Thumbnail view (**'Thumbnails'**).

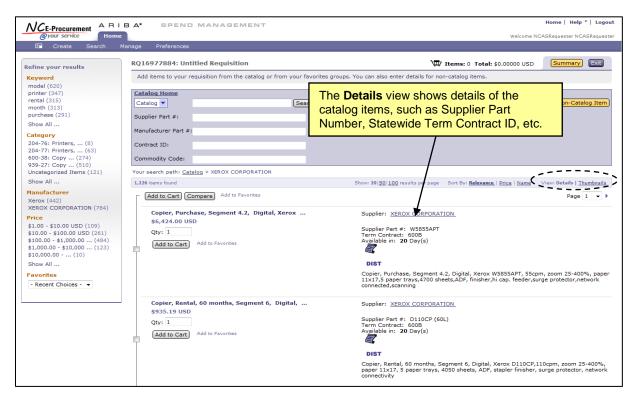

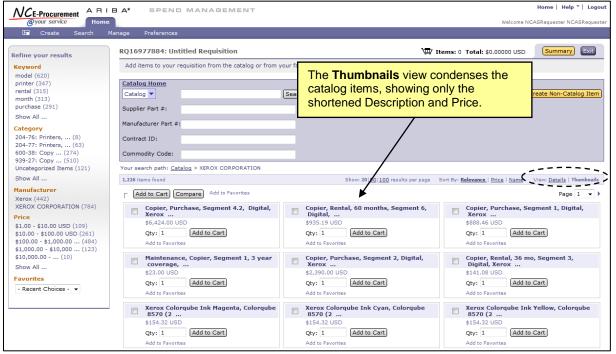

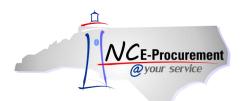

18. Users can add items to an eRequisition at any time by checking the box next to the desired item and clicking the 'Add to Cart' button next to that item. To add multiple items, check the box next to more than one item and then click 'Add to Cart' at the top of the search results.

|                                                                                                    | B A° SPEND MANAGEMENT                                                                                                    | Home   Help *   Logout                          |
|----------------------------------------------------------------------------------------------------|----------------------------------------------------------------------------------------------------|-------------------------------------------------|
| @your service Home                                                                                                    |                                                                                                    | Welcome NCAS Requester                          |
| 🔚 Create Search Manag                                                                                                    | ie Recent Preferences                                                                                                    |                                                 |
| Refine your results<br>Keyword<br>texas (12)<br>instrument (12)<br>scientific (12)<br>include (11)<br>kt (9)<br>Show All | Catalog Home         OFFICE EQUIPMENT & SUPPLIES/PAPER/ ▼         Supplier Part #:         Manufacturer Part #:         Contract ID:         Commodity Code:                                                                                                    | Create Non-Catalog Item)                        |
| Supplier<br>AFP INDUSTRIES, INC. (8)<br>D & H DISTRIBUTING (23)                                                          | Your search path: <u>All Categories</u> > <u>OFFICE EQUIPMENT &amp; SUPPLIES/PAPER/PRINTING</u> > <u>OFFICE EQUIPMENT AND SUPPLIES</u> > <u>600-00: OFFICE MAC</u><br><u>ACCESSORIES</u> > 600-17: Calculators, Electronic, Display Type, Non-Programmable                                                                                                    | CHINES, EQUIPMENT, AND                          |
| Manufacturer<br>Casio (7)<br>Sharp (3)<br>Stokes (6)<br>Texas Instruments (15)                                           | Bit report Funct         Showr 20 [S0/100 results per page         Sort By: Relevance   Price   Name           Add to Cart)         Compare         Add to Favorites           Calculator, Hood Held, Basic, Sharp, EL-2405B         Supplier: D & H DISTRIBUTING CO.                                                                                                    | view: Details   <u>Thumbnails</u><br>Page 1 ♥ ▶ |
| Price<br>\$1.00 - \$10.00 USD (5)<br>\$10.00 - \$100.00 USD (23)<br>\$100.00 - \$1,000.00 (3)                            | Supplier: Dar Holshrider, dar version and version and |                                                 |
| Favorites<br>- Recent Choices - V                                                                                        | the box next to the chosen items and<br>click 'Add to Cart' at the top of the<br>search results. To add a single item,                                                                                                    |                                                 |
|                                                                                                    | Teacher Kit, Calculator, Hand Held, Fraction<br>\$148.20 USD<br>Qty: 1<br>Add to Cart <sup>2</sup> on the<br>individual item description.                                                                                                    |                                                 |
|                                                                                                    | Teacher Kit, Calculator, Hand Held, Fraction/Scientific, Texa<br>Explorer Plus, Includes 10 calculators, carrying case, teache                                                                                                    |                                                 |

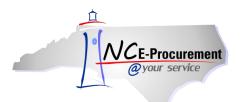

19. Two or more items can be compared side by side to quickly review the attributes of those items. Check the boxes next to the items to be compared and click the **'Compare'** button.

| 575 items found            | ·                                                     | Show: 20   50   100 results per page — Sort By: Relevance   Price   Name — View: Details   Thumbnails                                                              |
|----------------------------|-------------------------------------------------------|----------------------------------------------------------------------------------------------------|
| Add to C                   | a(t) Compare Add to Favorites                         | Page 1 💌 🕨                                                                                                    |
|                            | ne Xerox Solid Ink Cyan, Phaser 8560/8560MFP          | Supplier: XEROX CORPORATION                                                                                                    |
| \$93.00<br>Qty: 1<br>Add t | o Cart) Add to Favorites                              | Supplier Part #: 108R00723<br>Term Contract: 204D<br>Available in: <b>30</b> Day(s)                                                                                |
|                            |                                                       | DIST                                                                                                    |
|                            |                                                       | Genuine Xerox Solid Ink Cyan, Phaser 8560/8560MFP (3 Sticks)                                                                                                    |
|                            | r 8560MFP: 30ppm Color Multifunction Iot,<br>5.69 USD | Supplier: XEROX CORPORATION                                                                                                    |
| Qty: 1                     |                                                       | Supplier Part #: 8560MFP/EN<br>Term Contract: 204D                                                                                                    |
| ( Add t                    | o Cart Add to Favorites                               | Available in: 30 Day(s)                                                                                                    |
|                            |                                                       | DIST                                                                                                    |
|                            |                                                       | Phaser 8560MFP: 30ppm Color Multifunction Iot, Fax, Networking, 2400 Finepoint Image<br>Quality, 512MB Memory, 40GB HD, 1X525 Letter/Legal Input Tray, Na Pwr Cord |
| Trans<br>\$44.4            | er Belt Cleaner                                       | Supplier: XEROX CORPORATION                                                                                                    |
| Qty: 1                     |                                                       | Supplier Part #: 001R00600                                                                                                    |
|                            | o Cart Add to Favorites                               | Term Contract: 204D<br>Available in: <b>30</b> Day(s)                                                                                                    |

- 20. The '**Compare Items**' page will be displayed. Once the information has been reviewed, click '**Done**' to return to the search results.
- 21. In order to add items directly from the '**Compare Items**' page, update the quantity for the desired item and click '**Add to Cart**.'

| NCE-Procurement ARIBA         |                                                                 |         |                                                                                                    |      | Home   Help *   Log   |
|-------------------------------|-----------------------------------------------------------------|---------|----------------------------------------------------------------------------------------------------|------|-----------------------|
| @your service                 | SPEND MANAGEMENT                                                |         |                                                                                                    |      | Welcome NCAS Reque    |
| Compare Items                 |                                                                 |         |                                                                                                    |      | Done                  |
|                               | Qty: 1 ( Add to Cart )                                          | Qty:    | 1 Add to Cart                                                                                          |      | Qty: 1 Add to Car     |
| Item Image                    | K ''                                                            |         |                                                                                                    |      |                       |
| Price                         | \$93.00 USD                                                     | \$1,136 | 69 USD                                                                                                 |      | \$44.46 USD           |
| Product Description           | Genuine Xerox Solid Ink Cyan, Phaser<br>8560/8560MFP (3 Sticks) |         | 8560MFP: 30ppm Color Multifunction Iot, Fax, Netwo<br>, 512MB Memory, 40GB HD, 1X525 Letter/Legal Inpu |      | Transfer Belt Cleaner |
| Contract ID                   | 204D                                                            | 204D    |                                                                                                    | 204D |                       |
| Supplier                      | XEROX CORPORATION                                               | XEROX   | CORPORATION                                                                                            |      | XEROX CORPORATION     |
| Supplier Part #               | 108R00723                                                       | 8560MP  | P/EN                                                                                                   |      | 001R00600             |
| Manufacturer                  | Xerox                                                           | Xerox   |                                                                                                    |      | Xerox                 |
| Manufacturer Part #           | 108R00723                                                       | 8560M   | Users must update the                                                                                  |      | 001R00600             |
| Available in                  | <b>30</b> Day(s)                                                | SQ Da   | quantity when adding                                                                                   |      | 30 Day(s)             |
| Information from Supplier     |                                                                 |         | items alive attack from the                                                                            |      |                       |
| Information from Manufacturer |                                                                 |         | items directly from the                                                                                |      |                       |
|                               | ·                                                               | ·       | 'Compare Items' page.                                                                                  |      |                       |

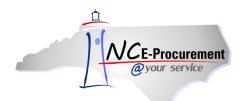

- 22. Once 'Add to Cart' is selected, the 'Summary' page will be displayed and the selected item(s) will display on the eRequisition.
- 23. More items can be added to the eRequisition at this point by clicking 'Add from Catalog' or 'Add Non-Catalog Item.'

Note: Users may see a more detailed view on the 'Summary' page by clicking 'Show Details.'

| NCE-Procurement ARIBA SPEND MANAGEMENT                                                   | Home   Help *   Logout                                            |
|------------------------------------------------------------------------------------------|-------------------------------------------------------------------|
| @your service Home                                                                       | Welcome NCASRequester NCASRequester                               |
| 🖬 Create Search Manage Recent Preferences                                                |                                                                   |
| RQ16977884; Untitled Requisition                                                         | Back to Catalog Submit Exit                                       |
| Review your requisition, make changes as necessary, and submit the request for approval. |                                                                   |
| Summary Approval Flow                                                                    |                                                                   |
| Title: Untitled Requisition                                                              |                                                                   |
| Pre-Encumbrance Status: Not Encumbered                                                   | Users may expand the                                              |
| On Behalf Of:                                                                            | details of a line item by                                         |
| Delay Purchase Until: 🚦                                                                  | clicking 'Show Details.'                                          |
| Buying Entity: * 13EG                                                                    |                                                                   |
| Transmit To Supplier?                                                                    | $\sim$                                                            |
| My Labels: 1 Apply Label                                                                 |                                                                   |
| Line Items (1)                                                                           | Show Details                                                      |
| V. No. Type Description                                                                  | Supplier Part Number Qty Unit Tax Other Price Amount              |
| V 1 🖿 Xerox Colorqube Ink Cvan_Colorqube 8870 (6                                         | 108R00950 1 each \$0.00 \$0.00 USD USD \$92.89 USD \$92.89000 USD |
| Edit Copy Delete Add from Catalog. Add Non-Catalog Item,                                 |                                                                   |
|                                                                                          | Total Cost: \$92.89000 USD<br>Update Total                        |

24. After a catalog item has been added to an eRequisition, users may see more information about a supplier by clicking on the supplier's name in the detailed view.

| Line Items (1)                                                                                                    |                                                                                                    |          |                    |                     | Hide Details                             |
|----------------------------------------------------------------------------------------------------|----------------------------------------------------------------------------------------------------|----------|--------------------|---------------------|------------------------------------------|
| V No. Type Description                                                                                                    | Supplier Part Number Qt                                                                                                    | y Unit   | Tax O              | ther Price          | Amount                                   |
| 👽 1 🖹 Xerox Colorqube Ink Cyan, Colorqube 8870 (6                                                                                                    | 108R00950 1                                                                                                    | each     | \$0.00 \$<br>USD U | 0.00<br>\$92.89 USD | \$92.89000 USD                           |
| Contract ID: 204D<br>Supplier: XEROX CORPORATION<br>Location: 600B Copier&Supply Orders Only<br>Commodity Code: 207-72 - Printer Accessorie<br>DIST<br>Bid Number: ITS-006500 - Printers and Peripherals<br>Copy Delete   Add from Catalog Add Non-Catalog Item | Xerox Colorqube Ink Cyan, Colorqu<br>printer MPP-Cannot be purchased in<br>Users may click directly on<br>supplier's name in the <b>'Sho</b><br><b>Details'</b> view to see more<br>detailed information about to<br>supplier. | the<br>w | icks), Nortl       | n America "Must b   | <ul> <li>purchased along with</li> </ul> |

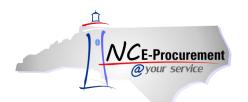

**Note:** The '**Review Details for Supplier**' page appears, showing users additional details about a supplier including the supplier locations.

**Note:** Users may click on one of the supplier's locations to view even more information, such as the address, contact name, and preferred ordering method.

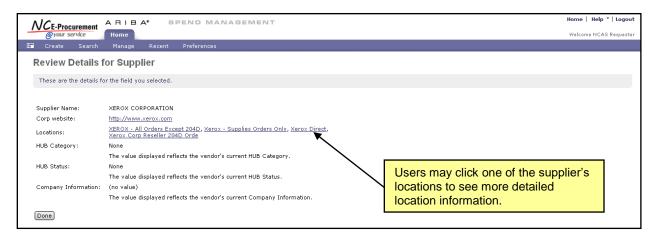

25. Click 'Done' to return to the eRequisition 'Summary' page.

|                           | ARIBA* SPEND MANAGEMENT                            | Home   Help 🔭   Logout |
|---------------------------|----------------------------------------------------|------------------------|
|                           | Home                                               | Welcome NCAS Requester |
| 🖿 Create Search           | Manage Recent Preferences                          |                        |
| Review Details fo         | r XEROX - All Orders Except 204D                   |                        |
| These are the details for | the field you selected.                            |                        |
|                           |                                                    |                        |
| Name:                     | XEROX - All Orders Except 204D                     |                        |
| Address:                  | 123 Main St.<br>Anjtown, NC 27609<br>United States |                        |
| Contact:                  | Theresa Liuzzo                                     |                        |
| Email Address:            | nc_supplier@yahoo.com                              |                        |
| Phone:                    | 704-551-2199                                       |                        |
| Fax:                      | 19198502866                                        |                        |
| Preferred Ordering Metho  | d: Email                                           |                        |
| Done                      |                                                    |                        |

26. Click 'Catalog Home' to clear the search results and return to the initial Catalog Search page.

| Supplier<br>B.W.Wilson Paper Co. (6)                                            | Catalog Home<br>Catalog Catalog                                                                                      | Browse By: Categories   <u>Suppliers</u><br>Create Non-Catalog Item                                                                     |
|---------------------------------------------------------------------------------|----------------------------------------------------------------------------------------------------|----------------------------------------------------------------------------------------------------|
| CLARCOR Air (268)<br>D & H DISTRIBUTING (30)<br>LEXMARK (1142)<br>LRC, INC (39) | Supplier Part #:<br>Manufacturer Part #:                                                                             |                                                                                                    |
| Show All                                                                        | Contract ID:                                                                                                    |                                                                                                    |
| Language<br>English (22593)                                                     | Commodity Code:                                                                                                    |                                                                                                    |
| Favorites<br>- Recent Choices - V                                               | AGRICULTURAL EQUIPMENT, SUPPLIES & CHEMICALS (1557)<br>AGRICULTURAL EQUIPMENT AND SUPPLIES (1180)<br>CHEMICALS (377) | MEDICAL & LAB EQUIPMENT & SUPPLIES (142)<br>LABORATORY EQUIPMENT AND SUPPLIES (58)<br>MEDICAL EQUIPMENT AND SUPPLIES (84)               |
|                                                                                 | APPLIANCES, ELECTRICAL, CLOCKS (10169)<br>APPLANCES (3055)<br>ELECTRICAL EQUIPMENT (7114)                            | OFFICE EQUIPMENT & SUPPLIES/PAPER<br>/PRINTING (3042)<br>OFFICE EQUIPMENT AND SUPPLIES (2827)<br>PAPER AND PAPER PRODUCTS/PLASTICS (61) |

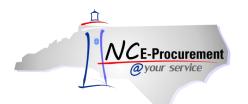

#### III. Summary

The **'Summary'** page allows the user to enter a title as well as shipping, comment, and attachment information. It also allows the user to review the eRequisition for accuracy. The approval flow for the eRequisition can be viewed from the **'Approval Flow'** Tab on the **'Summary'** page as well.

- 1. Once on the '**Summary**' page, users can enter a title for the eRequisition. The title should be descriptive of the items being purchased and can be used to make the eRequisition easily identifiable.
- 2. The **'Pre-Encumbrance Status'** appears for NCAS users only and indicates the preencumbrance status of the eRequisition in NCAS. The field remains populated with **'Not Encumbered'** until the eRequisition has been sent to NCAS to pre-encumber the designated amount.

**Note:** Once a user submits the eRequisition, the information is sent to NCAS to pre-encumber the designated amount of the purchase order. The **'Pre-Encumbrance Status'** reflects when the eRequisition has been pre-encumbered. When the eRequisition becomes a purchase order, the money will be fully encumbered in NCAS.

- 3. The **'On Behalf Of'** field will default to the requester's name. To create an eRequisition on behalf of another user, use the **'On Behalf Of'** drop-down menu and select that user's name. If the user does not appear in the drop-down menu, select **'Search for more...'** and search for the user in the pop-up window that appears.
- The 'Delay Purchase Until' field, visible for NCAS and Non-Integrated users only, allows the eRequisition to be submitted and approved but not be distributed to the supplier until the date specified.

**Note:** Funds will not be encumbered in NCAS until the date specified in the '**Delay Purchase Until**' field and a purchase order is successfully created with a status of '**Ordered**.'

- 5. The 'Buying Entity' field, visible for NCAS users only, will default to the buying entity that is selected in the user's profile. It can be updated using the 'Buying Entity' drop-down menu. If the desired buying entity does not appear in the drop-down menu, select 'Search for more...' and search for the desired buying entity.
- 6. The **'Transmit to Supplier'** field, visible for NCAS and Community College users only, defaults to checked, meaning that the purchase order, when created, will be sent to the supplier. If the box is unchecked the supplier will **not** receive a copy of the purchase order.

| Summary Approval Flo    | w                                                          |
|-------------------------|------------------------------------------------------------|
| Title:                  | The title of the eRequisition may be entered in this field |
| Pre-Encumbrance Status: | Not Encumbered                                             |
| On Behalf Of:           | NCAS Requester                                             |
| Delay Purchase Until: 🚦 |                                                            |
| Buying Entity:          | * <u>41EG</u>                                              |
| Transmit To Supplier? 🕻 |                                                            |
| My Labels: 🚹 Apply Labe |                                                            |

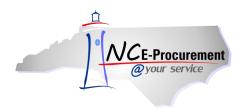

7. While on the '**Summary'** page, users may review the eRequisition line items prior to submitting the eRequisition. Line items can be edited, copied, and/or deleted directly from this page by checking the box next to the line item and clicking the appropriate button. See the 'Editing Line Items' process guide for additional information regarding those processes.

**Note:** Click the '**Hide Details**' link to minimize the amount of information that is shown for each line item. Once the '**Hide Details**' link has been selected, the requisition details will remain hidden until the user changes their default preference or clicks the '**Show Details**' link.

**Note:** The small button next to the '**Hide Details**' link opens the '**Table Options Menu**' and can be used to select exactly what information is displayed for each line item.

| NCE-Procurement                                                                          | Home   Help *   Logout                                                              |
|------------------------------------------------------------------------------------------|-------------------------------------------------------------------------------------|
| @your service Home                                                                       | Welcome NCASRequester NCASRequester                                                 |
| 🖬 Create Search Manage Recent Preferences                                                |                                                                                     |
| RQ16977884: Untitled Requisition                                                         | Back to Catalog Submit Exit                                                         |
| Review your requisition, make changes as necessary, and submit the request for approval. |                                                                                     |
| Summary Approval Flow                                                                    | The 'Hide Details' link minimizes                                                   |
| Title: Untitled Requisition                                                              | the amount of information shown                                                     |
| Pre-Encumbrance Status: Not Encumbered                                                   | for eRequisition line items. It                                                     |
| On Behalf Of: * NCASReguester NCASR                                                      | toggles back and forth with the                                                     |
| Delay Purchase Until: 1                                                                  | 'Show Details' link.                                                                |
| Buying Entity: * 13EG                                                                    |                                                                                     |
| Transmit To Supplier?                                                                    |                                                                                     |
| My Labels: 1 Apply Label                                                                 | ↓                                                                                   |
| Line Items (1)                                                                           | Hide Details                                                                        |
| V No. Type Description Supplier Part Number                                              | Qty Unit Tax Other Price Amount                                                     |
| 🛛 👞 1 🖹 Xerox Colorqube Ink Cyan, Colorqube 8870 (6                                      | 1 each \$0.00 \$0.00 \$92.89 USD \$92.89000 USD                                     |
| Users may 'Edit,' 'Copy,' or                                                             | users to pick which<br>details will appear in the<br>detailed eRequisition<br>view. |
| SHIPPING - ENTIRE EREQUISITION                                                           | Total Cost: \$92.89000 USD<br>Update Total                                          |
|                                                                                          |                                                                                     |

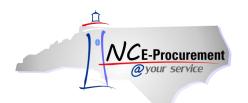

8. The **'Shipping – Entire eRequisition'** section at the header level should be populated according to where and to whom the items on the eRequisition should be shipped. Shipping preferences entered here will default on the entire eRequisition unless a user has entered unique values on certain line items.

**Note:** Shipping preferences for single lines may be set by editing the line item individually. These edits will remain in place even if the user changes an overall setting on the **'Summary'** page.

9. The **'Ship To'** field automatically defaults to the ship to location set up in the user's profile. Users may choose a different option by selecting **'Search for more...'** from the drop-down menu.

**Note:** The **'Ship To'** drop-down menu contains the ship-to addresses that have been entered by an administrator. These addresses are agency specific.

- 10. The **'Deliver To'** field indicates the recipient of the order. This is a free-text field that defaults to the requester's name. The default value can be deleted, and the field can be populated with any value.
- 11. The '**Need-by Date**' field is transmitted on the purchase order to the supplier as the date by which the items need to be delivered. The calendar icon next to the field may be used to select the appropriate date.
- 12. The **'Shipping Method'** field describes the method by which items will be shipped to the buyer and defaults to **'BEST WAY'** for both NCAS Agencies and EP Lite Agencies. This field can be changed by selecting **'Search for more...'** from the drop-down menu.
- 13. The 'Freight on Board (FOB) Code' reflects how freight charges for the order are paid. This value defaults to '001' for NCAS Agencies and 'Destination' for EP Lite Agencies. Using the drop-down menu, users may select 'Search for more...' to find the option that best meets the user's agency purchasing policies.
- 14. The **'Terms of Payment'** field describes the timelines and conditions of payment to the vendor and defaults to **'N30'** for both NCAS Agencies and EP Lite Agencies. Using the drop-down menu, users may select **'Search for more...'** to find the option that best meets the user's agency purchasing policies.

|                      | IRE EREQUISITION |
|----------------------|------------------|
| hip To: * 🚹          | VCAS Ship To     |
| eliver To: * 🚺       | NCAS Requester   |
| eed-by Date: 🔋 🗌     |                  |
| hipping Method: 👘 🛓  | BEST WAY         |
| OB Code: *           | 001              |
| erms of Payment: * 👖 | <u>N30</u>       |

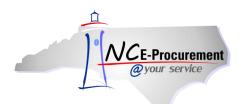

- 15. Comments may be added for the entire eRequisition using the 'Comments Entire eRequisition' field. The requester may add only one comment at the header level of the eRequisition. If more comments are needed, they may be added either at the line item level or at the header level by approvers of the eRequisition.
- 16. Attachments may be added to the eRequisition at the header level by clicking the 'Add Attachment' button.

| Comments:            | Select the checkbox next to<br>'Visible to Supplier' to<br>include comments on the<br>purchase order. |  |
|----------------------|----------------------------------------------------------------------------------------------------|--|
| Visible to Supp      | lier                                                                                                  |  |
| ATTACHMENTS - ENTIRE | EREQUISITION                                                                                          |  |
| ( Add Attachment     |                                                                                                    |  |

17. The 'Add Attachment' page is displayed after the 'Add Attachment' button has been clicked at the header level on the 'Summary' page. Click the 'Browse' button to locate and select an attachment, then click 'OK' once the attachment is selected to populate the 'File' field.

**Note:** The following file types are acceptable as attachments: .bmp, .csv, .doc, .docx, .dotx, .gif, .htm, .html, .jpeg, .jpg, .pdf, .png, .potx, .ppsx, .ppt, .pptx, .ps, .rtf, .sldx, .txt, .xls, .xlsx, .xltx, .xml, and .zip

**Note:** The maximum file size for attachments is 5MB. Adding more than 10MB of total attachments may cause a delay when sending purchase orders to vendors who receive their orders via the Ariba Supplier Network (ASN), and adding more than 5MB of total attachments may cause a delay when sending purchase orders to vendors who receive their orders via email.

| NCE-Procurement                                            |                                    | Help*                  |
|------------------------------------------------------------|------------------------------------|------------------------|
| @your service Home                                         | Select the checkbox beside of      | Welcome NCAS Requester |
| Create Search Manage Recent                                | 'Visible to Supplier' to include   |                        |
| Add Attachment                                             | attachments on the purchase order. |                        |
| Browse to select a file. Maximum attachment size is 4096KB | or 4MB.                            |                        |
| File:                                                      | Browse                             |                        |
| OK Cancel                                                  |                                    |                        |

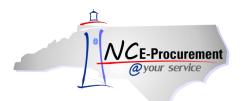

18. Once an attachment has been added to an eRequisition, the user can add more attachments by clicking the 'Add Attachment' button again. Users may also change an existing attachment's visibility to the supplier by checking or unchecking the 'Visible to Supplier' checkbox. Finally, users may delete unwanted attachments by clicking the corresponding 'Delete' button.

| ATTACHMENTS - ENTIRE EREQUISITION           |          |                |                     |        |
|---------------------------------------------|----------|----------------|---------------------|--------|
| Attachments                                 |          |                |                     |        |
| File Name ↑                                 | Size     | Creator        | Visible to Supplier |        |
| A Guide to Vendor Registration.pdf Download | 725.2 KB | NCAS Requester |                     | Delete |
| Add Attachment                              |          |                |                     | S      |

- 19. The system generated approval flow can be reviewed by clicking the **'Approval Flow'** tab. For more information regarding approval flows, see the 'Approving an eRequisition' process guide.
- 20. To submit the eRequisition to be reviewed and approved by the approval flow, click the **'Submit'** button either at the top of the bottom of the page.

| NCE-Procurement A RIBA SPEND MANAGEMENT                                                  |                      |          |                          | Home   Help 🔭   Logout              |
|------------------------------------------------------------------------------------------|----------------------|----------|--------------------------|-------------------------------------|
| @your service Home                                                                       |                      |          |                          | Welcome NCASRequester NCASRequester |
| 🖬 Create Search Manage Recent Preferences                                                |                      |          |                          |                                     |
| RQ16977884: Untitled Requisition                                                         |                      |          | ſ                        | Back to Catalog                     |
| Review your requisition, make changes as necessary, and submit the request for approval. |                      |          |                          |                                     |
| Summar Approval Flow                                                                     |                      |          |                          |                                     |
| Title: Untitled Requisition                                                              |                      |          |                          |                                     |
| Pre-Encumbrance Status: Not Encumbered                                                   |                      |          |                          |                                     |
| On Behalf Of: * NCASRequester NCASR View the system                                      |                      |          |                          |                                     |
| Delay Purchase Until: 1 generated approval flo                                           | ow                   |          |                          |                                     |
| Buying Entity: * 13EG 💿 by clicking the                                                  |                      |          |                          |                                     |
| Transmit To Supplier?                                                                    |                      |          |                          |                                     |
| My Labels: 🚯 Apply Label                                                                 |                      |          |                          | N.                                  |
| Line Items (1)                                                                           |                      |          |                          | Hide Details                        |
| V No. Type Description                                                                   | Supplier Part Number | Qty Unit | Tax Other                | Price Amount                        |
| 🔽 1 🗎 Xerox Colorqube Ink Cyan, Colorqube 8870 (6                                        | 108R00950            | 1 each   | \$0.00 \$0.00<br>USD USD | \$92.89 USD \$92.89000 USD          |

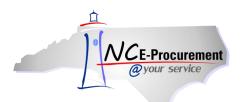

## IV. Catalog Item Kits

Catalog Kits are items in NC E-Procurement that are bundled together by the supplier into one unit, such as items that are typically ordered for new employees. When ordered from the catalog, users will order a Catalog Kit as one item. However, the Catalog Kit might appear in the eRequisition as a list of separate items.

- 1. Catalog Kit items can be located by performing a keyword search for the Catalog Kit name.
- 2. The returned search results will display the Catalog Kit name and will have a **Catalog Kit Icon** displayed to indicate that the item is a Catalog Kit.
- 3. To add the Catalog Kit Item to the eRequisition, click 'Add to Cart' next to the desired kit.

**Note:** The entire Catalog Kit will be added to the eRequisition initially. Once added, users can then make edits to the Catalog Kit, including the deletion of certain items. Catalog Kit items that are required cannot be deleted.

| NCE-Procurement ARIE                           | A* SPEND MANAGEMENT                                                                                                    |                                                        | Home   Help 🔻   Logout                                       |
|------------------------------------------------|----------------------------------------------------------------------------------------------------|--------------------------------------------------------|--------------------------------------------------------------|
| @your service Home                             |                                                                                                    |                                                        | Welcome NCASRequester NCASRequester                          |
| 🕞 Create Search Ma                             | anage Preferences                                                                                                    |                                                        |                                                              |
| Refine your results Favorites Recent Choices - | Catalog Home       Office Automotive Filter Kit       Search Optice         Supplier Part #:       Manufacturer Part #:       Ontract ID:         Contract ID:       Commodity Code: | ns                                                     | (Create Non-Catalog Item)                                    |
| 1                                              | Your search path: <u>Catalog</u> > "060A Automotive filter kit"                                                                                                    | The <b>Kit</b> lcon helps                              |                                                              |
|                                                | 1 items found                                                                                                    | users identify                                         | Sort By: Relevance   Price   Name View: Details   Thumbnails |
|                                                | Kit Name: 060A Automotive Filter Kit<br>\$46.34 USD<br>Add to Cart<br>Add to Cart                                                                                                    | catalog items that<br>are bundled as a<br>Catalog Kit. |                                                              |
|                                                | Add to Favorites                                                                                                    |                                                        |                                                              |

4. When first added to the eRequisition, the Catalog Kit will appear as one compressed line item, but all the line numbers will be indicated (i.e. 1 - 4).

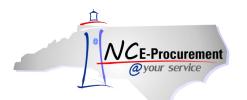

5. Click the arrow next to the compressed line item to view all lines associated with the Catalog Kit.

| Summary Approval Flow                                                                                                 |                              |                            |                               |                                            |
|----------------------------------------------------------------------------------------------------|------------------------------|----------------------------|-------------------------------|--------------------------------------------|
| Title: Untitled Requisiti                                                                                             | ·                            |                            |                               |                                            |
|                                                                                                    | lon                          |                            |                               |                                            |
| Pre-Encumbrance Status: Not Encumbered                                                                                |                              |                            |                               |                                            |
| On Behalf Of: * NCASRequester                                                                                         | NCASR 📀                      |                            |                               |                                            |
| Delay Purchase Until: 🔋                                                                                               |                              |                            |                               |                                            |
| Buying Entity: * 13EG                                                                                                 | Ø                            | l .                        |                               |                                            |
| Transmit To Supplier?                                                                                                 | If expanded, all 4           |                            |                               |                                            |
| My Labels: 🚺 Apply Label                                                                                              | line items in the            |                            |                               |                                            |
| Line Items (4)                                                                                                    | Catalog Kit will             |                            |                               | Hide Details                               |
| No. Type Description                                                                                                  | display.                     | Supplier Part Number       | Qty Unit Tax Oth              | er Price Amount                            |
| 🔲 🌘 1-4 📱 🛛 060A Automotive Filter Kit                                                                                |                              | KIT1_065A_1                | 1 each \$0.00 \$0.<br>USD USD |                                            |
| ~~                                                                                                    |                              | 060A Automotive Filter Kit |                               |                                            |
| Supplier: AUTO SUPPLY COMPANY, INC<br>Location: (05) Auto Supply High Point<br>Commodity Code: 060-42 - Filters: Air, |                              |                            |                               |                                            |
| Bid Number: (no value)<br>Catalog Kit: KIT1                                                                           |                              |                            |                               |                                            |
| Edit Copy Delete   Add from Ca                                                                                        | talog) Add Non-Catalog Item) |                            |                               |                                            |
|                                                                                                    |                              |                            |                               | Total Cost: \$46.34000 USD<br>Update Total |

- 6. Once the Catalog Kit is expanded, each line item will be visible. The **'Kit requires item'** checkbox will indicate whether the line is required for the Catalog Kit. If the **'Kit requires item'** box is checked, users will not be able to remove the line from the eRequisition.
- 7. If the '**Kit requires item**' box is not checked, users may delete the line item by checking the box next to the line item and clicking '**Delete**.'

| Lin | e Ite          | ems (                    | (4)              |                                                                                                    |                             |     |      |               |               |             | Hide Details   | * |
|-----|----------------|--------------------------|------------------|----------------------------------------------------------------------------------------------------|-----------------------------|-----|------|---------------|---------------|-------------|----------------|---|
| V   | No.            |                          | Туре             | Description                                                                                        | Supplier Part Number        | Qty | Unit | Тах           | Other         | Price       | Amount         |   |
|     | •              | 1-4                      | 민                | 060A Automotive Filter Kit                                                                         | KIT1_065A_1                 | 1   | each | \$0.00<br>USD | \$0.00<br>USD | \$46.34 USD | \$46.34000 USD | Â |
|     | Lo<br>Co<br>Bi | ocation<br>ommo<br>d Num | n: (05<br>dity C | O SUPPLY COMPANY, INC.<br>Auto Supply High Point<br>ade: 060-42 - Filters: Air, Fuel<br>(no value) | Automotive Filter Kit       |     |      |               |               |             |                |   |
|     |                | 1                        |                  | ACDelco, Oil Filter, PF48, Each                                                                    | PF48                        | 1   | each | \$0.00<br>USD |               | \$2.21 USD  | \$2.21000 USD  |   |
|     | Su<br>Lo       | upplier<br>ocation       | n: (05           |                                                                                                    | lco, Oil Filter, PF48, Each |     |      |               |               |             |                | Ξ |
| Ċ   | Bi<br>Pe       | ar <del>ent k</del>      |                  | 201300257 - Filters, Oil and Air, Automotive                                                       |                             |     |      |               |               |             |                |   |
|     |                |                          |                  | ACDelco, Air Filter, A1163C, Each                                                                  | A1163C                      | 1   | each | \$0.00<br>USD |               | \$6.92 USD  | \$6.92000 USD  |   |
|     | Su             | upplier                  |                  |                                                                                                    | lco, Air Filter, A1163C, Ei | ach |      |               |               |             |                |   |

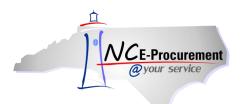

## V. Catalog Item Enumeration

Enumerations are Statewide Term Contract items that have specific attributes associated with them and that require the user to select a preferred option before the item is added to the eRequisition (e.g., size, color, delivery options). When a user adds an Enumeration item to the eRequisition, the system displays the options for the user to choose. The user should select the preferred options and click '**OK**' to add the item to the shopping cart.

1. Execute a keyword search and add the item to the eRequisition by clicking 'Add to Cart.' An additional screen will prompt users to select or enter additional information related to the selected item.

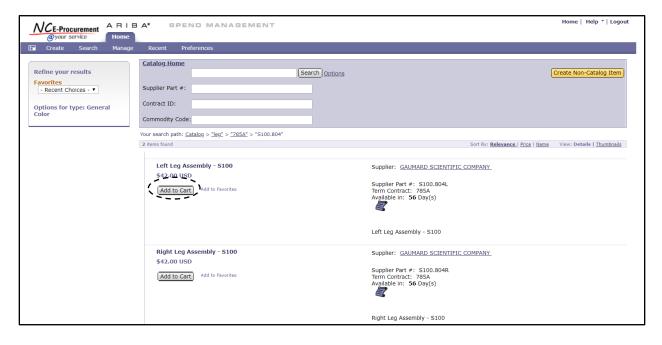

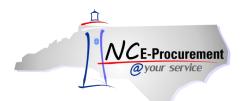

- 2. Select the necessary additional information using the drop-down menu for the applicable Enumeration option.
- 3. Click 'OK' to add the item to the eRequisition.

| NCE-Procurement                                                    | ARIBA SPEND MANAGEMENT                                                                                                    | Home   Help *   Logout |
|--------------------------------------------------------------------|----------------------------------------------------------------------------------------------------|------------------------|
| <i>@your service</i>                                               | Home                                                                                                    |                        |
| F Create Search                                                    | Manage Recent Preferences                                                                                                    |                        |
| Edit Additiona                                                     | I Item Details                                                                                                    | OK Cancel              |
| Add the required info                                              | rmation and edit existing information, if desired.                                                                                                    |                        |
| Product Description:<br>Price:<br>Commodity Code:<br>Supplier:     | Left Leg Assembly - 5100<br>\$42.00 USD<br>785-03 - Anatomical Models (For Medical and Nursing Instruction) (See Also First Aid Manikins and Models In Class 345-68)<br>GAUMARD SCIENTIFIC COMPANY |                        |
| Unit of Measure:                                                   | each                                                                                                    |                        |
| Color:<br>Contract ID:<br>Manufacturer Name:<br>Retail Unit Price: | * No Choice<br>No Choice<br>Dark Light tific Co., Inc.<br>Medium                                                                                                    |                        |
| Supplier Part #:                                                   | S100.804L                                                                                                    |                        |
| Supplier URL:                                                      | http://www.gaumard.com                                                                                                    |                        |
|                                                                    |                                                                                                    | OK Calcel              |

4. Once the Enumeration line item has been added to the eRequisition, it will be visible and editable at the line item level in the **'Summary'** page.

**Note:** To edit a previously entered Enumeration choice, the user may check the box next to the item on the **'Summary'** page and click the **'Edit'** button to reach the **'Edit Line Items'** page.

| Line Items (1)                                                                                                    |                      |     |         |                        | Hid         | e Details    |                    | « |
|----------------------------------------------------------------------------------------------------|----------------------|-----|---------|------------------------|-------------|--------------|--------------------|---|
| 🕑 No. Type Description                                                                                                    | Supplier Part Number | Qty | Unit    | Tax Other              | Price       | Am           | ount               |   |
| 🗹 1 🖹 Right Leg Assembly - S100                                                                                                    | S100.804R            | 1   | each \$ | 0.00 \$0.00<br>USD USD | \$42.00 USD | \$42.00000   | USD                | ^ |
| Right Leg Assembly - 5100 Supplier: GAUMARD SCIENTIFIC COMPANY Location: GAUMARD SCIENTIFIC Commodity Code: 785-03 - Anatomical Models Itemilio: (in value) (in value) Company: Company: Com |                      |     |         |                        |             |              |                    |   |
| Edit) Copy Delete   Add from Catalog Add Non-Catalog Item                                                                                                    |                      |     |         |                        |             |              |                    |   |
|                                                                                                    |                      |     |         |                        | Tot         | tal Cost: \$ | 42.00000<br>Update |   |

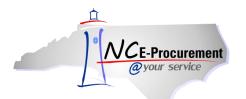

5. In the 'Line Item Details' section, click the drop down arrow next to the attritubute to select a value.

| Stock Keeping Unit:                      |                                                                  |
|------------------------------------------|------------------------------------------------------------------|
| Conversion Factor:                       | 1                                                                |
| SKU Quantity:                            | 1                                                                |
| Bid Number:                              | 201700825 - Manikins, Accessories, Software & Services           |
| Comments for Accounts Payable Attention: |                                                                  |
| Due-on Date:                             | Click the drop down arrow to<br>choose the appropriate attribute |
| LINE ITEM DETAILS                        |                                                                  |
| Color: Color: Color:                     | ( <b>'Color'</b> in the this example).                           |

6. Click 'OK' to return to the 'Summary' page.

| @your service                              | SPEND MANAGEMENT                                    | Home   Help *   Logout |
|--------------------------------------------|-----------------------------------------------------|------------------------|
| 🕞 Create Search Manage Re                  | cent Preferences                                    | 1->                    |
| RQ16977884: Untitled Requisition           |                                                     | OK Cancel              |
| This is a summary of the item you selected | d. Change any editable field and save your changes. |                        |
| LINE ITEM DETAILS                          |                                                     |                        |
|                                            |                                                     |                        |
| No.:                                       | 1                                                   |                        |
| Description:                               | Left Leg Assembly - S100                            |                        |
| Qty:                                       | 1                                                   |                        |
| UOM:                                       | each                                                |                        |
| Commodity Code:                            | * 785-03 - Anatomical Models                        |                        |
| Amount:                                    | \$42.00000 USD                                      |                        |
| Price:                                     | \$42.00 USD                                         |                        |
| Tax Rate:                                  | Other •                                             |                        |

**Note:** The user will receive an error message if they try to submit an eRequisition without the Enumeration selected.

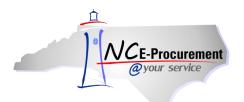

## VI. Catalog Item Favorites

Users may add specific Statewide Term Contract items to a favorites list for quick reference. Catalog items saved as favorites are updated as the catalog item is updated (e.g., price, description). To utilize catalog Favorites, users must first define 'Favorites Folders.' Specific catalog items can then be added to a defined Favorites Folder. If no folder is defined, any items marked as Favorites will be added to a folder named 'My Default Folder.'

- 1. To define a Favorites Folder, execute a catalog search for the desired item.
- 2. Click the 'Add to Favorites' link next to the item and select 'Organize Favorites.'

| Refine your results                                                                                                    | Catalog Home                                                                | ptions Create Non-Catalog Item                                                                                                    |
|----------------------------------------------------------------------------------------------------|-----------------------------------------------------------------------------|----------------------------------------------------------------------------------------------------|
| Keyword<br>sheet (200)<br>ctn (112)<br>ppm (103)<br>copier (103)<br>recycled (102)<br>Show All                                       | Supplier Part #:<br>Manufacturer Part #:<br>Contract ID:<br>Commodity Code: |                                                                                                    |
| Category<br>204-76: Printers, (1)<br>287-78: Teaching (1)                                                                            | Your search path: <u>Catalog</u> > "paper"                                  |                                                                                                    |
| 365-60: Scrubbing (4)<br>475-67: Personal (1)                                                                                        | 🗚 Supplier Punchout Catalog Resources                                       |                                                                                                    |
| 645-30: Carbonless (4)                                                                                                    | ▼ MyOfficeProducts (1) ▼ Forms                                              | & Supply, Inc-FSIoffice (1)                                                                                                    |
| Show All<br>Supplier                                                                                                    | MyOfficeProducts (Punchout Catalog)<br>- 615A                               | Forms and Supply (615A Punchout Faison Office Product dba Piedmont<br>Catalog) Office Supplier                                                                                                    |
| B.W.Wilson Paper Co. (6)<br>GREGORY POOLE (1)                                                                                        |                                                                             | Shorten View                                                                                                    |
| LEXMARK (2)<br>SOUTHERN (1)                                                                                                    | 453 items found                                                             | Show: 20 50 100 results per page — Sort By: Relevance   Price   Name — View: Details   Thumbnails                                                                                                    |
| SOUTHERN (1)<br>XEROX CORPORATION (26)<br>Show All                                                                                   | Add to Cart Compare Add to Favorites                                        | Page 1 💌 🕨                                                                                                    |
| Language<br>English (456)                                                                                                    | Paper, Bond, Recycled 100%, White, Boise Aspen<br>\$48.45 USD               | Supplier: <u>B.W.Wilson Paper Co.</u>                                                                                                    |
| Manufacturer<br>Essential Industries (3)<br>Ever Ready (1)<br>Hewlett-Packard (19)<br>MyOfficeProducts, (1)<br>National Chemical (5) | Qty: 1<br>Add to Carl                                                       | Supplier Part #: 054922<br>Term Contract: 645A<br>Available in: <b>10</b> Day(s)                                                                                                    |
| Show All<br>Price<br>\$1.00 - \$10.00 USD (12)<br>\$10.00 - \$100.00 USD (247)                                                       |                                                                             | Paper, Bond, Recycled 100%, White, Boise Aspen 100, 8 1/2×11, 20#, 5000/Ctn, 92<br>Brightness, 100% Post Consumer Fiber, 100% Environmentally Responsible, Processed<br>Chlorine Free, Laser Guaranteed, Ream Wrapped, FSC Certified |
| \$100.00 - \$1,000.00 (145)<br>\$1,000.00 - \$10,000 (46)<br>\$10,000.00 (2)                                                         | PAPER FOR DIGITAL BP MONITOR PRINTER 6014P EA<br>\$3.44 USD                 | Supplier: Mckesson Medical-Surgical Minn                                                                                                    |
| Show All<br>Favorites<br>- Recent Choices - 💌                                                                                        | Qty: 1<br>Add to Cart Add Add to F Add Add To Folders                       | Supplier Part #: 60442500<br>Term Contract: 475E<br>Available in: 0 Day(s)                                                                                                    |
|                                                                                                    | Organize Favorites                                                          | PAPER FOR DIGITAL BP MONITOR PRINTER 6014P EA                                                                                                    |

3. Click 'New Folder.'

|                                                            |                |                      |                                    | Don           |
|------------------------------------------------------------|----------------|----------------------|------------------------------------|---------------|
| m favorite folders or move items among folders by dragging | them over. You | can make a folder pu | blic only if you                   | have the      |
|                                                            |                |                      |                                    |               |
|                                                            |                |                      |                                    |               |
| Cre                                                        | ated By Public | Public To Groups     | Public Add                         | Public Delete |
| No items                                                   |                |                      |                                    |               |
|                                                            |                |                      |                                    |               |
|                                                            |                |                      |                                    |               |
|                                                            |                |                      |                                    |               |
|                                                            | Cre            | Created By Public    | Created By Public Public To Groups |               |

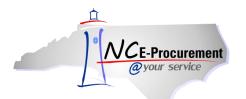

4. Enter the name of the folder in the available free-text field and click 'OK.'

| Name 1                             |       | Created By    | Public | Public To Groups | Public Add | Public Delete |
|------------------------------------|-------|---------------|--------|------------------|------------|---------------|
| 🕻 🗧 Enter the name of the new fold | ler ) | NCAS Requeste | r 🗆    | (no value)       |            |               |
| ew Folder                          |       |               |        |                  |            |               |

5. The same item may be added to multiple folders by checking the box next to each folder and clicking the '**Add**' button. If the item already exists in a folder, the user will receive an error message.

| NCE-Procurement ARIBA*                        | Fail to add some items to some folders. Folders                                                                       |                 |                |        |                  |            | Help                  |
|-----------------------------------------------|----------------------------------------------------------------------------------------------------|-----------------|----------------|--------|------------------|------------|-----------------------|
| @your service Home                            | folders might be full based on a limit set for private<br>create or choose other folders, or reduce the num<br>first. |                 |                |        |                  |            | Nelcome NCAS Requeste |
| Create Search Manage Recent                   |                                                                                                    |                 | ×              |        |                  |            |                       |
|                                               |                                                                                                    |                 |                |        |                  |            |                       |
| Add Favorites To Folders                      |                                                                                                    |                 |                |        |                  | _          | Add Cancel            |
| Select an existing folder to add items to, or | create new folders and then add items. You can make a favori                                                          | tes folder publ | An error wil   | l be   | displayed        | prites.    |                       |
|                                               |                                                                                                    |                 | if a user att  | emp    | ts to add        |            |                       |
| Add favorite item(s) "Convenience Stapl       | er-A 1, 36 Month Rental for Mfg" to selected folders.                                                                 |                 | an item tha    | t alre | eady             |            |                       |
|                                               | · · · · · · · · · · · · · · · · · · ·                                                                                 |                 | exists in a f  | avoi   | rites list.      |            |                       |
|                                               |                                                                                                    |                 |                |        |                  |            |                       |
| Vame ↑                                        |                                                                                                    | _               | Created By     |        | Public To Groups | Public Add | Public Delete         |
| NCAS Requester Folder 2                       | Checking the hoves payt to                                                                                            |                 | NCAS Requester |        | (no value)       |            |                       |
| NCAS Requester Folder I                       | Checking the boxes next to                                                                                            |                 | NCAS Requester |        | (no value)       |            |                       |
| 🗹 🕨 🚞 Test Folder                             | multiple folders will add the                                                                                         |                 | NCAS Requester |        | (no value)       |            |                       |
| New Folder                                    | item to each of the selected                                                                                          |                 |                |        |                  |            |                       |
|                                               | favorites lists.                                                                                                    |                 |                |        |                  |            |                       |
|                                               |                                                                                                    |                 |                |        |                  |            |                       |
|                                               |                                                                                                    |                 |                |        |                  | (          | Add                   |
|                                               |                                                                                                    |                 |                |        |                  |            |                       |

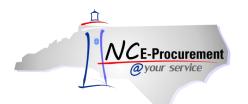

6. To make changes to favorites lists, a user may check the box next to the appropriate folder and click 'Edit Folders,' 'Delete Group,' or 'New Folder.' Once all necessary folders are updated, click 'Done.'

**Note:** Clicking the '**Delete Group**' button will permanently delete an individual item within a folder or the entire folder and all of its saved contents. This action cannot be undone.

| NCE-Procurement ARIBA* SPEND M                                          | ANAGEMENT            |                                         |               |          |                      |               | Help *                 |
|-------------------------------------------------------------------------|----------------------|-----------------------------------------|---------------|----------|----------------------|---------------|------------------------|
| @your service Home<br>Create Search Manage Recen USERS may              | delete <b>entire</b> |                                         |               |          |                      | V             | Velcome NCAS Requester |
| Groups by                                                               | / selecting the      |                                         |               |          |                      |               |                        |
| Organize Favorites Group and                                            | clicking the         |                                         |               |          |                      |               | Done                   |
| Create, modify, or delete favore fol                                    | oup' button.         | ove items among folders by dragging t   | them over. Yo | iu can m | nake a folder public | only if you h | ave the ¥              |
|                                                                         | Users                | may delete                              | ted By        | Public   | Public To Groups     | Public Add    | Public Delete          |
| NCAS Requester Folder 2                                                 |                      | lual items within a                     | S Requester   |          | (no value)           |               |                        |
| Lexmark 100XL Color High Yield Return Progr     NCAS Requester Folder I | Gloup                | by selecting the<br>ox next to the item | S Requester   |          | (no value)           |               |                        |
| V 5 Year Bellpoint pen has a click-top and a                            |                      | cking the <b>'Delete</b>                |               |          |                      |               |                        |
| Edit Folders Delete Group                                               | Group                | 'button.                                |               |          |                      |               |                        |
|                                                                         |                      |                                         |               |          |                      |               |                        |

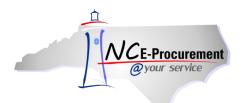

- 7. Users will be returned to the catalog search after clicking 'Done.'
- 8. Now that the folder has been created, click 'Add to Favorites' next to the desired item and then 'Add To Folders...'

|                                                                                                    | Catalog Home                                                                                                    |                                                                                                    |                 |
|----------------------------------------------------------------------------------------------------|----------------------------------------------------------------------------------------------------|----------------------------------------------------------------------------------------------------|-----------------|
| Refine your results                                                                                                    | pen Search Og                                                                                                    | tions Create Non-Catalo                                                                                                    | og Item         |
| Keyword<br>peninsula (32)<br>table (30)<br>industry (19)<br>tiffany (19)<br>csii (19)<br>Show All<br>Category                                            | Supplier Part #:<br>Manufacturer Part #:<br>Contract ID:<br>Commodity Code:                                              |                                                                                                    |                 |
| 285-58: Lighting (2)<br>287-78: Teaching (11)                                                                                                    | Your search path: <u>Catalog</u> > "pen"                                                                                 |                                                                                                    |                 |
| 360-10: Carpets and (1)                                                                                                    | ℬ Supplier Punchout Catalog Resources                                                                                    |                                                                                                    |                 |
| 475-65: Pads, (2)<br>475-80: Syringes (1)                                                                                                    | ▼ MyOfficeProducts (1) ▼ Forms                                                                                           | & Supply, Inc-FSIoffice (1)  Piedmont Office Suppliers/Fais (1)                                                                                              |                 |
| Show All<br>Supplier                                                                                                    | MyOfficeProducts (Punchout Catalog)<br>- 615A                                                                            | Forms and Supply (615A Punchout Faison Office Product dba Piede<br>Catalog) Office Supplier                                                                  | mont            |
| FEEDBACK (1)<br>GREGORY POOLE (8)                                                                                                    |                                                                                                    | Shorten                                                                                                    | n View          |
| MyOfficeProducts (1)<br>SOUTHERN (8)                                                                                                    | 70 items found                                                                                                    | Show: 20 50 100 results per page — Sort By: <u>Relevance   Price   Name</u> — View: Details   <u>Thu</u>                                                     | <u>umbnails</u> |
| XEROX CORPORATION (1)<br>Show All                                                                                                    | Add to Cart Compare Add to Favorites                                                                                     | Page                                                                                                    | 1 🗸 🕨           |
| Language<br>English (73)                                                                                                    | Phaser 8560MFP: 30ppm Color Multifunction Iot,<br>\$1,136.69 USD                                                         | Supplier: XEROX CORPORATION                                                                                                    |                 |
| Manufacturer<br>Bobcat (2)<br>DERMARITE (1)<br>Future-Tek (1)<br>SANFORD (1)                                                                             | Qty: 1<br>Add to Cart Add to Favorites                                                                                   | Supplier Part #: 8560MFP/EN<br>Term Contract: 204D<br>Available in: 30 Day(s)                                                                                |                 |
| Tiffany Industries (19)                                                                                                    |                                                                                                    | DIST                                                                                                    |                 |
| Show All<br>Price<br>\$1.00 - \$10.00 USD (2)                                                                                                    |                                                                                                    | Phaser 8560MFP: 30ppm Color Multifunction Iot, Fax, Networking, 2400 Finepoint<br>Quality, 512MB Memory, 40GB HD, 1X525 Letter/Legal Input Tray, Na Pwr Cord |                 |
| \$10.00 + \$100.00 USD (15)<br>\$10.00 - \$1,000.00 (3)<br>\$1,000.00 + \$1,000 (12)<br>\$10,000.00 (1)<br>Show All<br>Favorites<br>- Recent Choices - ♥ | 5 Year - Ballpoint pen has a click-top and a<br>\$9.59 USD<br>Qty: 1<br>Add to Cart Add to Folders<br>Organize Favorites | Supplier: <u>C.A. Short Company</u><br>Supplier Part #: SNC8001<br>Term Contract: 080A<br>Available in: <b>15</b> Day(s)                                     |                 |
|                                                                                                    | Organize Pavorices                                                                                                    | 5 Year - Ballpoint pen has a click-top and a chrome finish. Includes State Seal or<br>cap.                                                                   | n pen           |

9. Check the box next to the folder that will contain the item and click 'Add.'

| \dd Favorites To Folders                                                                                                 |                              |         |                    |            | Add Cance     |
|----------------------------------------------------------------------------------------------------|------------------------------|---------|--------------------|------------|---------------|
| Select an existing folder to add items to, or create new folders and then add items. You can make a favorites folder put | blic only if you have the pe | mission | to manage public f | avorites.  |               |
| dd favorite item(s) "S Year - Ballpoint pen has a click-top and a" to selected folders.                                  |                              |         |                    |            |               |
| C Name +                                                                                                    | Created By                   | Public  | Public To Groups   | Public Add | Public Delete |
| 🗌 🎾 🖿 NCAS Requester Folder I                                                                                            | NCAS Requester               |         | (no value)         |            |               |
| New Folder                                                                                                    |                              |         |                    |            |               |
|                                                                                                    |                              |         |                    |            |               |
|                                                                                                    |                              |         |                    |            |               |
|                                                                                                    |                              |         |                    |            |               |

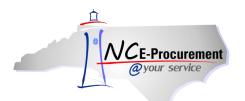

10. Users with 'NCAS Purchasing,' 'EPLite Purchasing,' and 'Non-Integrated Purchasing' roles will have the ability to check the '**Public'** box to publish a favorites list that will become an agency standard. Check the box next to the favorites list to become public, and then click the '**Edit Folders'** button.

| rganize Favorites<br>Create, modify, or delete favo<br>permission to manage public f | rite folders. You can also delete items from favor<br>avorites. | te folders or move items among folo | lers by dragging them over. You ( | can mal | ke a folder public o | nly if you ha | Doni          |
|--------------------------------------------------------------------------------------|-----------------------------------------------------------------|-------------------------------------|-----------------------------------|---------|----------------------|---------------|---------------|
| ] Name ↑                                                                             |                                                                 |                                     | Created By                        | Public  | Public To Groups     | Public Add    | Public Delete |
| 🖉 🔽 Department Standa                                                                |                                                                 |                                     | NCAS Administrator                |         | (no value)           |               |               |
|                                                                                      | apa Guest Chair Standard Matte<br>vinet, 16"w × 24"d × 28"h     |                                     |                                   |         |                      |               |               |
| 📕 🔻 🚞 Individual User Fav                                                            | orite List                                                      |                                     | NCAS Administrator                |         | (no value)           |               |               |
| 🗈 5 Year - Ballpoi                                                                   | nt pen has a click-top and a                                    |                                     |                                   |         |                      |               |               |
| Paper, Bond, R                                                                       | ecycled 50%, White, Boise Aspen 50                              |                                     |                                   |         |                      |               |               |
| Edit Folders Delete Gro                                                              | up   New Folder                                                 |                                     |                                   |         |                      |               |               |
| ~                                                                                    |                                                                 |                                     |                                   |         |                      |               |               |
|                                                                                      |                                                                 |                                     |                                   |         |                      |               |               |

11. While in edit mode, check the 'Public' box for the chosen favorites list and click 'OK.'

| Edit Favorites Folders                            | OK Cance                                                                                       |
|---------------------------------------------------|------------------------------------------------------------------------------------------------|
| Name t                                            | Created By Public Public To Groups Public Add Public Delete                                    |
| Varie T     Department Standard                   | Created By Public Public To Groups Public Add Public Delete NCAS Administrator Value) [select] |
| 🔲 🗈 Metal Chairs, Capa Guest Chair Standard Matte | · · ·                                                                                          |
| Six-Drawer Cabinet, 16"w x 24"d x 28"h            |                                                                                                |
| 🔲 🔻 📷 Individual User Favorite List               | NCAS (no value)                                                                                |
| 5 Year - Ballpoint pen has a click-top and a      |                                                                                                |
| Paper, Bond, Recycled 50%, White, Boise Aspen 50  |                                                                                                |
|                                                   |                                                                                                |
|                                                   |                                                                                                |
|                                                   |                                                                                                |

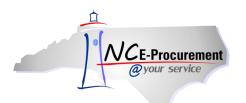

12. Once a favorites list has been classified as public, the user must then choose which groups will have access to the published favorites list. They may do this by clicking 'Select' under the 'Public To Groups' column. The 'Choose Values for Public To Groups' page will be displayed. Check the box next to the chosen group and click 'Done.'

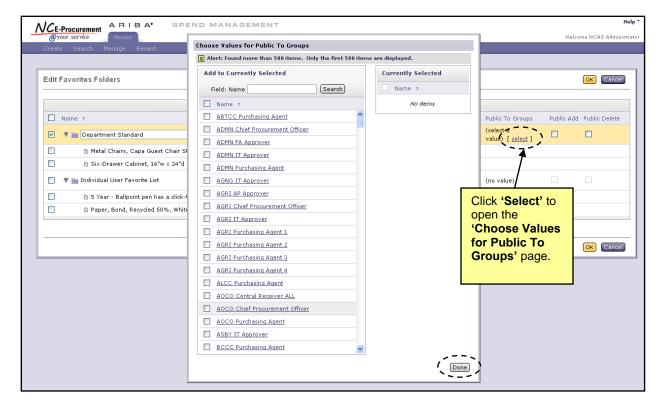

13. Users with 'NCAS Purchasing,' 'EPLite Purchasing,' and 'Non-Integrated Purchasing' roles will have the ability to check the '**Public Add'** and '**Public Delete'** boxes either independently or together. When these boxes are checked, users who have the ability to view the published favorites list will also be able to add items, delete items, or both.

| Edit Fa | ivorites Folders                                 |                                     |                                                                  |         | OK Cancel     |
|---------|--------------------------------------------------|-------------------------------------|------------------------------------------------------------------|---------|---------------|
|         |                                                  |                                     |                                                                  |         |               |
|         | ame 🕈                                            | Created By<br>NCAS<br>Administrator | Public To Groups           ADMN IT           Approver [ select ] | ( 🗹 ) ( | Public Delete |
|         | 🗅 Metal Chairs, Capa Guest Chair Standard Matte  |                                     |                                                                  |         |               |
|         | 🗈 Six-Drawer Cabinet, 16"w × 24"d × 28"h         |                                     |                                                                  |         |               |
|         | 📄 Individual User Favorite List                  | NCAS<br>Administrator               | (no value)                                                       |         |               |
|         | 5 Year - Ballpoint pen has a click-top and a     |                                     |                                                                  |         |               |
|         | Paper, Bond, Recycled 50%, White, Boise Aspen 50 |                                     |                                                                  |         |               |
|         |                                                  |                                     |                                                                  |         |               |
|         |                                                  |                                     | <br>                                                             |         |               |
|         |                                                  |                                     |                                                                  |         | OK Cancel     |
|         |                                                  |                                     |                                                                  |         |               |

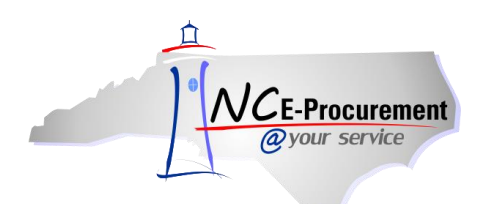

**Note:** Once the item has been added to the desired Favorite Folder, a star will appear next to the item to mark it as a Favorite.

| GREGORY POOLE (8)<br>SOUTHERN (8)<br>XEROX CORPORATION (1)<br>Show All                               | 70 items found           (Add to Cart)         Compare)         Add to Favorites | Show: 20  <u>50 100</u> results per page Sort By: <b>Relevance</b>                   | <u>Price</u>   <u>Name</u> View: Details   <u>Thumbnails</u><br>Page 1 🗸 🕨 |
|----------------------------------------------------------------------------------------------------|----------------------------------------------------------------------------------|--------------------------------------------------------------------------------------|----------------------------------------------------------------------------|
| Language<br>English (73)<br>Manufacturer                                                             | 5 Year - Ballpoint pen has a click-top and a<br>\$9.59 USIZ                      | Supplier: <u>C.A. Short Company</u><br>Supplier Part <b>#</b> : SNC8001              |                                                                            |
| Bobcat (2)<br>DERMARITE (1)<br>Future-Tek (1)<br>SANFORD (1)<br>Tiffany Industries (19)<br>Show All  | Ctr: 1 Add to Cart Add to Favorites                                              | The Favorites icon helps<br>users to identify which<br>catalog items have been       | he finish. Includes State Seal on pen                                      |
| Price<br>\$1.00 - \$10.00 USD (2)<br>\$10.00 - \$100.00 USD (15)                                     | Phaser 8560MFP: 30ppm Color Multifunction Iot,                                   | saved to their favorites.                                                            |                                                                            |
| \$100.00 - \$1,000.00 (39)<br>\$1,000.00 - \$10,000 (12)<br>\$10,000.00 (1)<br>Show All<br>Favorites | \$1,136.69 USD<br>Qty: 1<br>Add to Cart Add to Favorites                         | Supplier Part #: 8560MFP/EN<br>Term Contract: 204D<br>Available in: <b>30</b> Day(s) |                                                                            |

**Note:** Users may view one of their Favorite Folders by clicking the '**Favorites**' drop-down menu on the '**Catalog Home**' page and choosing the appropriate one.

|                                                                                                    | A* SPEND MANAGEMENT                                                                                                    | Home   Help *   Logout                                                                                                    |
|----------------------------------------------------------------------------------------------------|----------------------------------------------------------------------------------------------------|----------------------------------------------------------------------------------------------------|
| @your service Home                                                                                                    |                                                                                                    | Welcome NCAS Requester                                                                                                    |
| 🖬 Create Search Manage                                                                                                    | Recent Preferences                                                                                                    |                                                                                                    |
| Supplier<br>B.W. Wilson Paper (6)                                                                                                    | RQ20010347: Untitled Requisition                                                                                                    | 🕎 Items: 0 Total: \$0.00000 USD Summary EXIL                                                                                                    |
| BLANKENSHIP (8)                                                                                                    | Add items to your requisition from the catalog or from your favorites groups. You can also enter details                                                                                                 | for non-catalog items.                                                                                                    |
| D & H Distributing (30)<br>GREGORY POOLE (2130)<br>LEXMARK (1142)<br>Show All<br>Language<br>ing gish (25029)<br>Favorites<br>Recent Choices - IV<br>NCAS Requester<br>Table and Chair<br>Other | Catalog Home Catalog V Search Options Supplier Part #: Manufacturer Part #: Contract ID: Commodity Code:  AGRICULTURAL EQUIPMENT, SUPPLIES & CHEMICALS (1824) AGRICULTURAL EQUIPMENT AND SUPPLIES (1447) | Browse By: Categories   <u>Suppliers</u> Create Non-Catalog Item)  MEDICAL & LAB EQUIPMENT & SUPPLIES (142) LABORATORY EQUIPMENT AND SUPPLIES (58) |

**Note:** Users may view all of their Favorites Folders by picking '**Other**...' from the '**Favorites**' dropdown menu. Clicking the '**Select**' button for a folder will allow users to view all catalog items contained in that folder.

| NCE-Procurement ARIBA* SPEND MANAGEMENT                 |                | Help *                 |
|---------------------------------------------------------|----------------|------------------------|
| @your service Home                                      |                | Welcome NCAS Requester |
|                                                         |                |                        |
|                                                         |                |                        |
| Choose Favorites Folder                                 |                | Cancel                 |
| Click Select to display the favorite items in a folder. |                |                        |
|                                                         |                |                        |
|                                                         |                |                        |
| Name .                                                  | Created By     |                        |
| Table and Chair                                         | NCAS Requester | ( Select )             |
| 🖿 NCAS Requester Folder I                               | NCAS Requester | Select                 |
| The NCAS Requester Folder 2                             | NCAS Requester | Select                 |
|                                                         |                |                        |
|                                                         |                | Cancel                 |
|                                                         |                |                        |

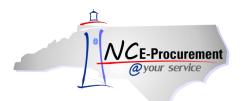

## VII. Catalog Saved Searches

Users may save frequently used catalog searches for future reference. This can be helpful for users that add the same type of line items to an eRequisition on a regular basis.

- 1. From the **'Catalog Home'** page, users should run the catalog search using the same parameters as the search that they would like to be saved. The results will be displayed based on the requirements that the user has entered.
- 2. Click the 'Options' link to view the list of available options for the search.
- 3. Click 'Save Current Search...'

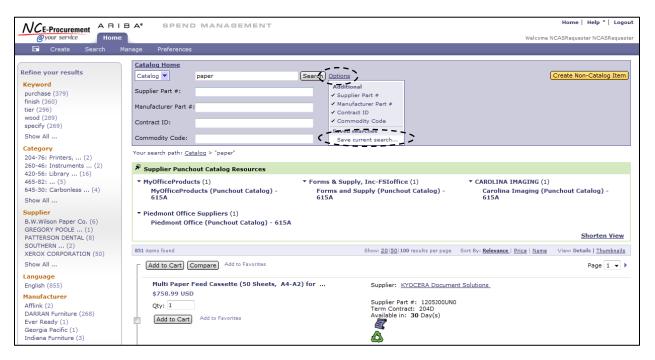

- 4. In the 'Search Name' field, enter the name of the search that is being saved.
- 5. Click the **'Save'** button. The catalog search is now saved and the user is returned to the **'Catalog Home'** page.

| NCE-Procurement                                                                                                    | Home   Help *   Logout |
|----------------------------------------------------------------------------------------------------|------------------------|
| @your service Home                                                                                                   | Welcome NCAS Requester |
| 🖬 Create Search Manage Recent Preferences                                                                            |                        |
| Save Catalog Search                                                                                                  | Save Cancel            |
| Choose a descriptive name for this search. This will help you to find and reuse it later in the search options menu. |                        |
|                                                                                                    |                        |
|                                                                                                    |                        |
| Search Name: paper search                                                                                            |                        |
|                                                                                                    | Save Cancel            |

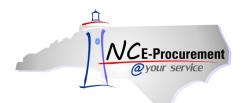

- 6. To use a saved search, click the '**Options'** link from the '**Catalog Home'** page.
- 7. Choose the saved search to execute under 'Saved Searches.' The results for that search will be displayed.

**Note:** Saved searches save the search criteria to be executed, not specific catalog items. To save specific catalog items, refer to the **'Catalog Items Favorites'** section of this process document.

| NCE-Procurement ARIE                       | A* SPEND MANAGEMENT                                                                                                    | Home   Help *   Logout                                                                                                    |
|--------------------------------------------|----------------------------------------------------------------------------------------------------|----------------------------------------------------------------------------------------------------|
| <i>@your service</i> Home                  |                                                                                                    | Welcome NCAS Requester                                                                                                    |
| 🕞 Create Search Manage                     | e Recent Preferences                                                                                                    |                                                                                                    |
| Supplier<br>B.W. Wilson Paper (6)          | RQ16977884: Untitled Requisition                                                                                                    | 🖽 Items: 0 Total: \$0.00000 USD                                                                                                    |
| BLANKENSHIP (8)<br>D & H Distributing (30) | Add items to your requisition from the catalog or from your favorites groups. You can also enter                                                                                                    | details for non-catalog items.                                                                                                    |
| GREGORY POOLE (2130)<br>LEXMARK (1142)     | Catalog Home                                                                                                    | Browse By: Categories   <u>Suppliers</u><br>Create Non-Catalog Item                                                                     |
| Show All<br>Language<br>English (25029)    | Supplier Part #:                                                                                                    |                                                                                                    |
| - Recent Choices - V                       | Manufacturer Part #:   Contract ID: Contract ID: Contract |                                                                                                    |
|                                            | Commodity Code:                                                                                                    |                                                                                                    |
|                                            | AGRICULTURAL EQUIPMENT, SUPPLIES & CHEM Others                                                                                                    | MEDICAL & LAB EQUIPMENT & SUPPLIES (142)<br>LABORATORY EQUIPMENT AND SUPPLIES (58)                                                      |
|                                            | CHEMICALS (377)                                                                                                    | MEDICAL EQUIPMENT AND SUPPLIES (84)                                                                                                    |
|                                            | APPLIANCES, ELECTRICAL, CLOCKS (10389)<br>APPLIANCES (3275)<br>ELECTRICAL EQUIPMENT (7114)                                                                                                    | OFFICE EQUIPMENT & SUPPLIES/PAPER<br>//RINTING (3042)<br>OFFICE EQUIPMENT AND SUPPLIES (2827)<br>PAPER AND PAPER PRODUCTS/PLASTICS (61) |
|                                            | BUILDING MATERIALS, MAINTENANCE (3556)<br>BUILDING MATERIALS (3269)<br>JANITORIAL SUPPLIES AND EQUIPMENT (34)                                                                                                    | PROMOTIONAL AND AWARD ITEMS (98)<br>PRINTING, PUBLICATIONS, EQUIPMENT AND<br>SUPPLIES (56)                                              |
|                                            | PAINT AND PAINT MATERIALS (253)  CLOTHING & TEXTILE ITEMS (1240) CARPET AND FLOOR MAINTENANCE AND MACHINES (1169) CONTRUCTION DATA DATA                                                                                                    | 011 & GAS<br>405-00: FUEL, OIL, GREASE AND LUBRICANTS (1)                                                                               |